# 动态网站设计 林教:朱亚林

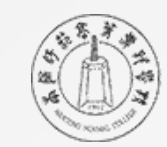

南通師花高等專科學校

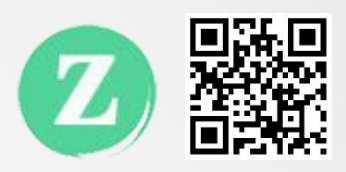

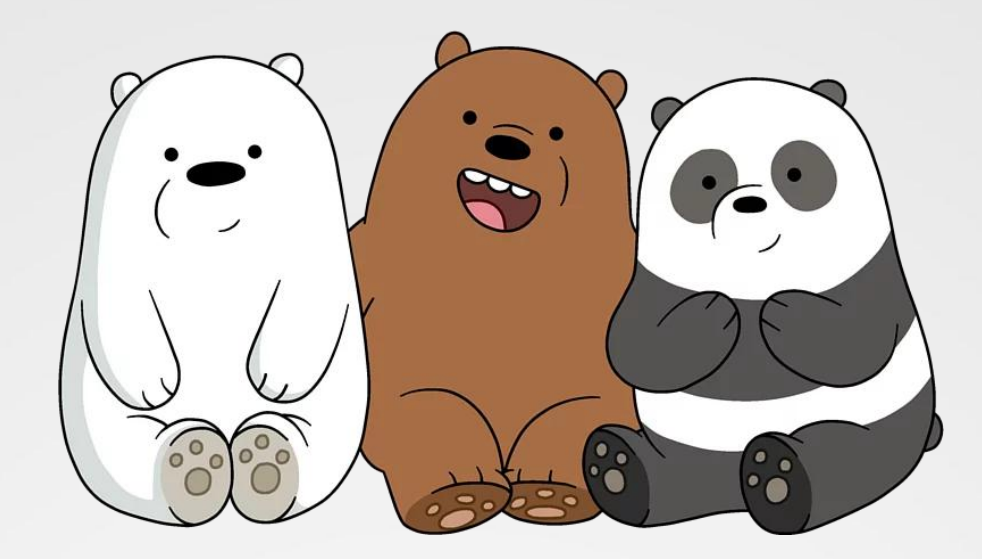

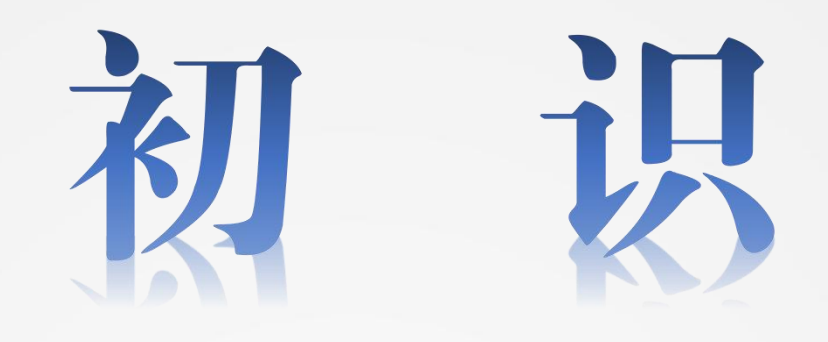

# 为什么要学习网页设计?

媒介是人的延伸(麦克卢汉)

万物互联,信息数字化

让信息以你喜欢的方式,在互联网上更广泛、更快速的传播!

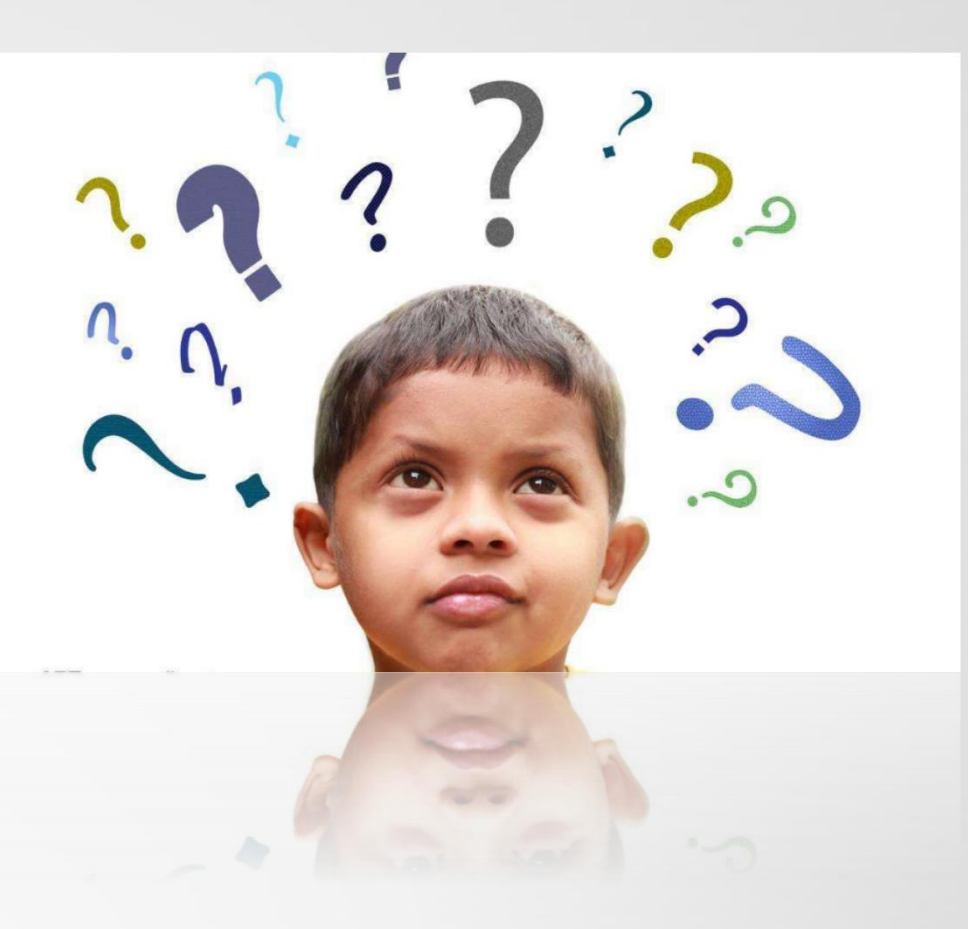

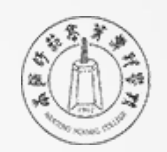

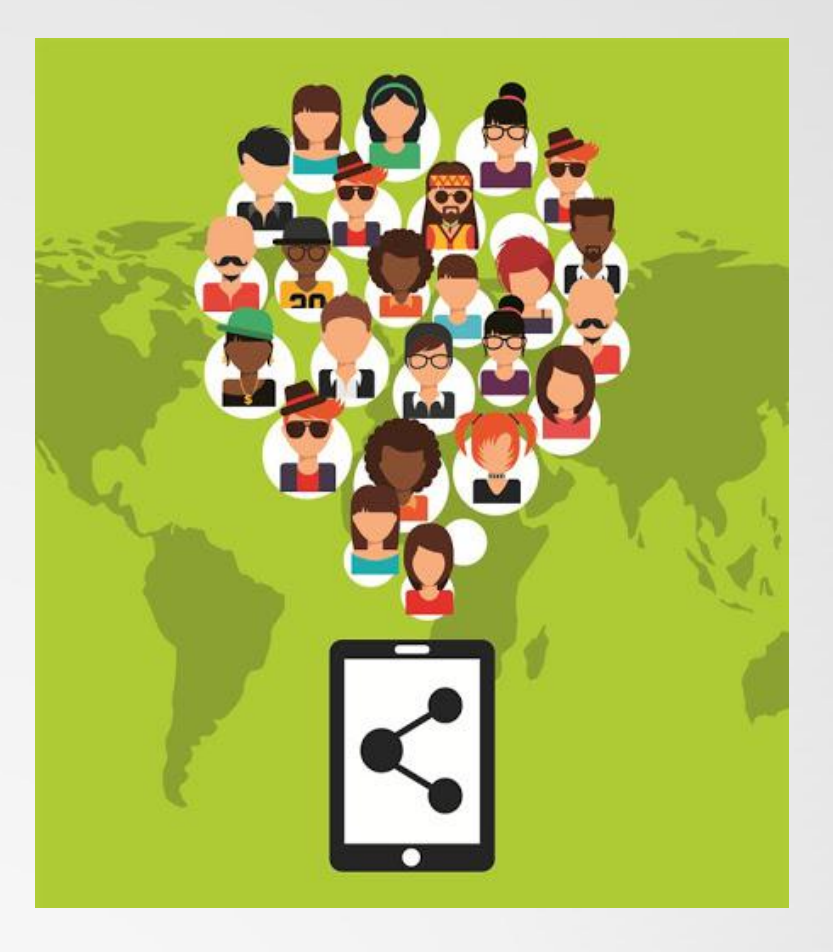

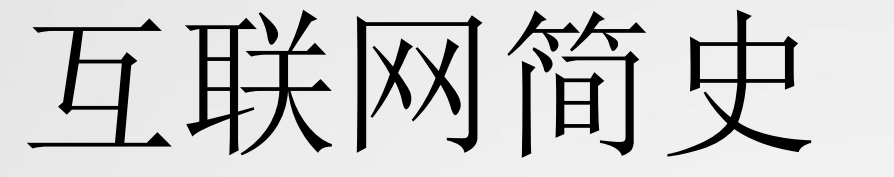

风云激荡六十载!

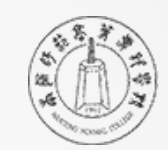

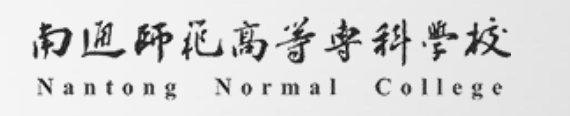

# 认识动态网页

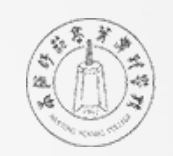

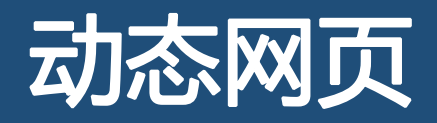

### ■ 动态网页,与静态网页相对

静态网页,随着html代码的生成,页面的 内容和显示效果就基本上不会发生变化 了——除非你修改页面代码。(浏览器)

页面时,服务器根据当前时间、环境参联合、 数、数据库操作等动态的生成HTML页 面,然后在发送给浏览器。(服务器)

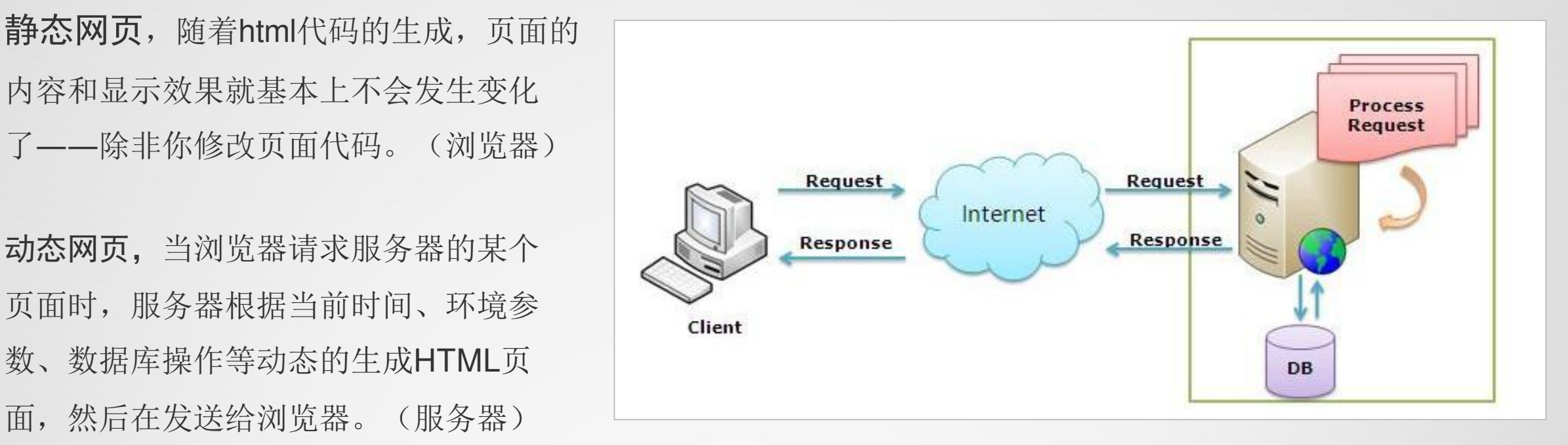

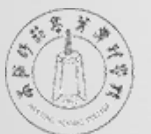

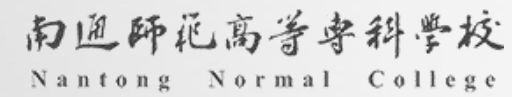

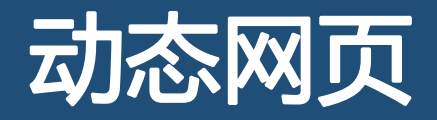

# ▎静态网页举例

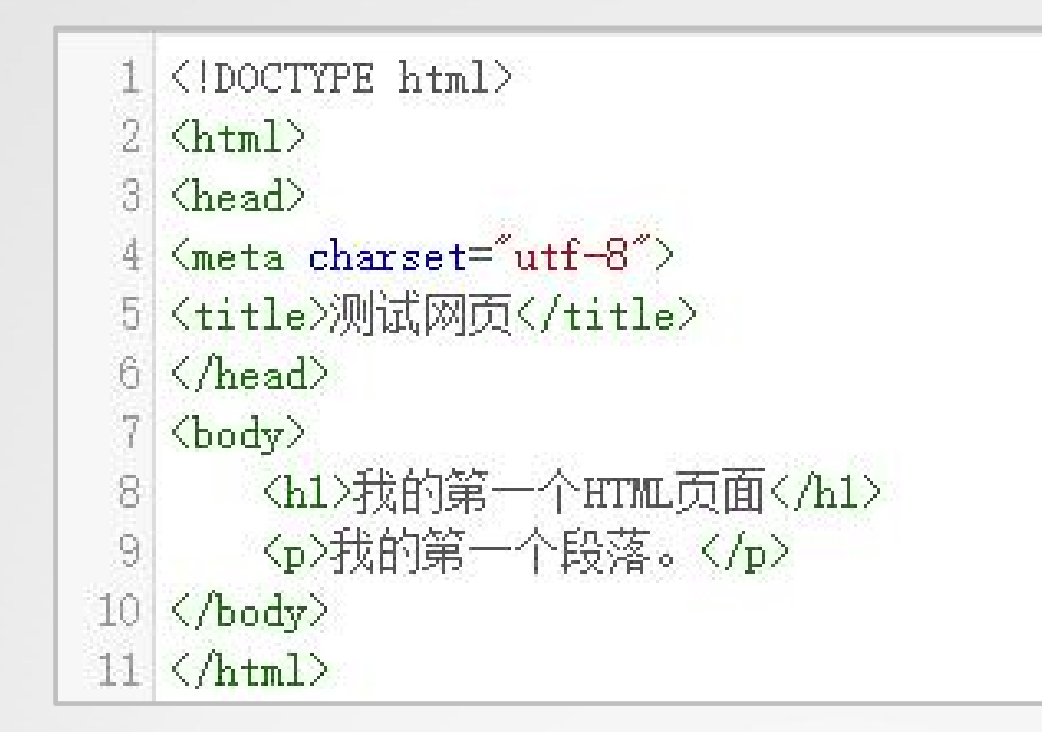

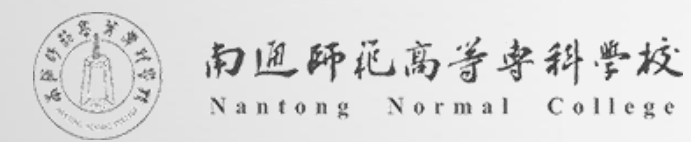

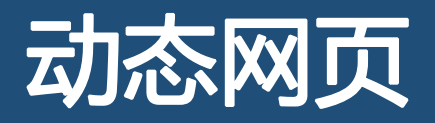

# ▎动态网页举例

```
<html>
<body>
<sub>u1</sub></sub>
@foreach (var x in Request. ServerVariables)
      \{<1\text{ i}>0 x </1\text{ i}>\langle \text{ul}\rangle\langlebody\rangle\langle/html>
```
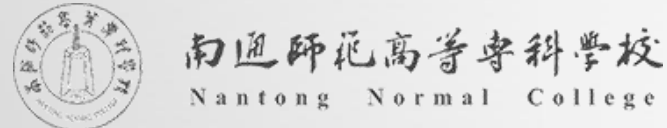

- ALL HTTP
- ALL RAW
- APPL MD PATH
- APPL PHYSICAL PATH
- AUTH PASSWORD
- AUTH TYPE
- AUTH USER
- CERT COOKIE
- CERT FLAGS
- CERT ISSUER
- CERT KEYSIZE
- CERT SECRETKEYSIZE
- CERT SERIALNUMBER
- CERT\_SERVER\_ISSUER
- CERT SERVER SUBJECT
- CERT SUBJECT
- CONTENT LENGTH
- CONTENT TYPE
- GATEWAY INTERFACE
- HTTPS
- HTTPS KEYSIZE
- HTTPS SECRETKEYSIZE

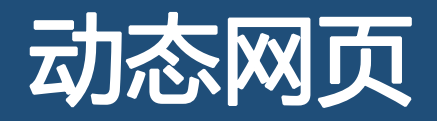

• 常用的动态网页开发技术

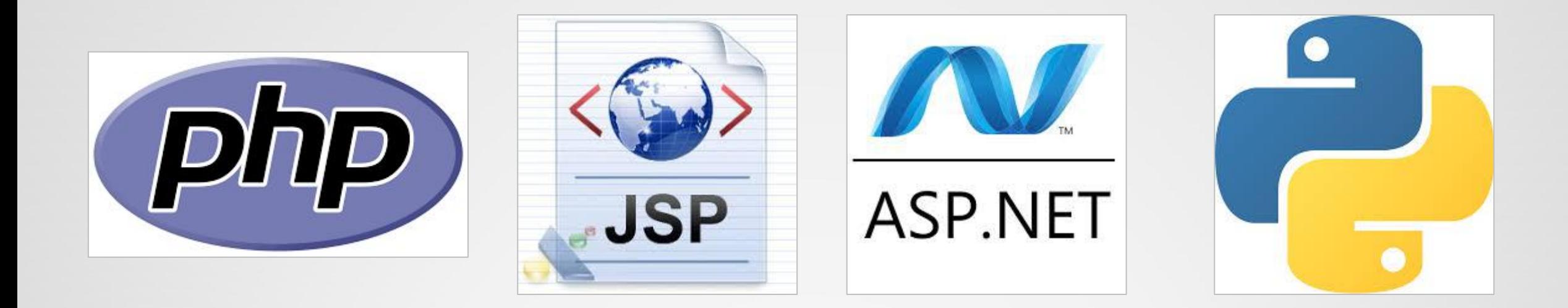

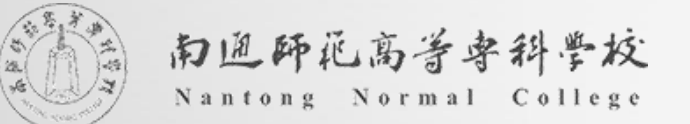

# ASP.NET技术

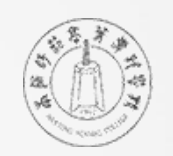

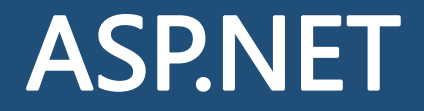

# ASP.NET 是用于生成基于 Web 的应用程序的内容丰富的编程框架。

# ——微软公司《ASP.NET快速入门》

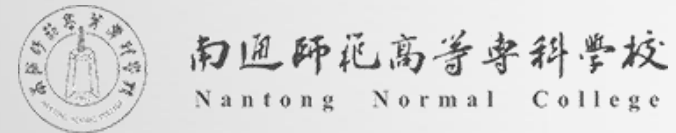

# ASP.NET

# ASP.NET简介

▎ASP.NET是Microsoft公司的Active Server Pages的新版本;

▎建立在微软新一代.net平台架构上;

▎是创建Web应用程序的技术,用于创建带有服务器端代码的动态Web页面;

▎在服务器端为用户提供建立强大的企业级Web应用服务的编程框架。

\* ASP.NET不是ASP;ASP.NET是一个开发平台,不是一种语言;ASP.NET开发常用语言有C#,VB.NET等等

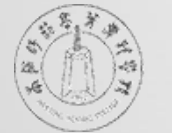

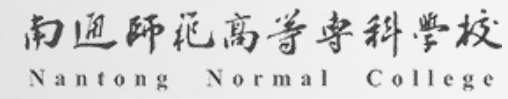

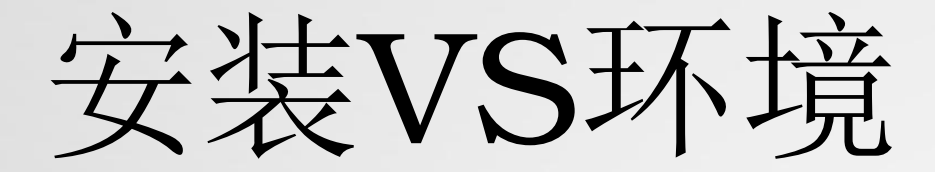

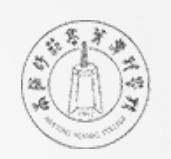

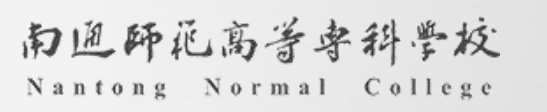

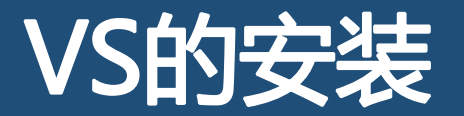

# ▎获取下载链接

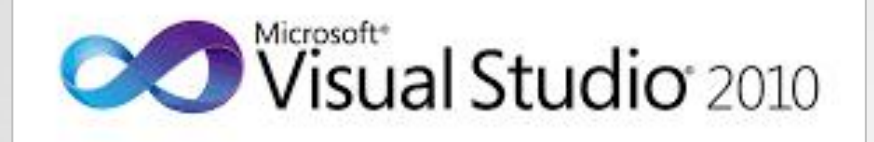

#### https://pan.baidu.com/s/1WPr4rodM7Cw9OT4dXsCssQ

提取码: eetk

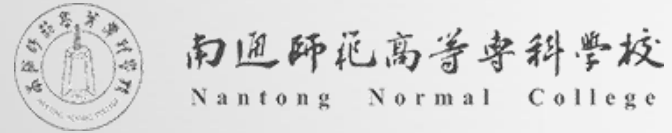

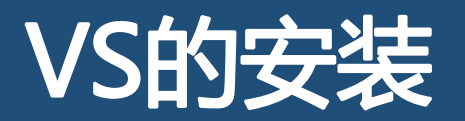

▎解压安装

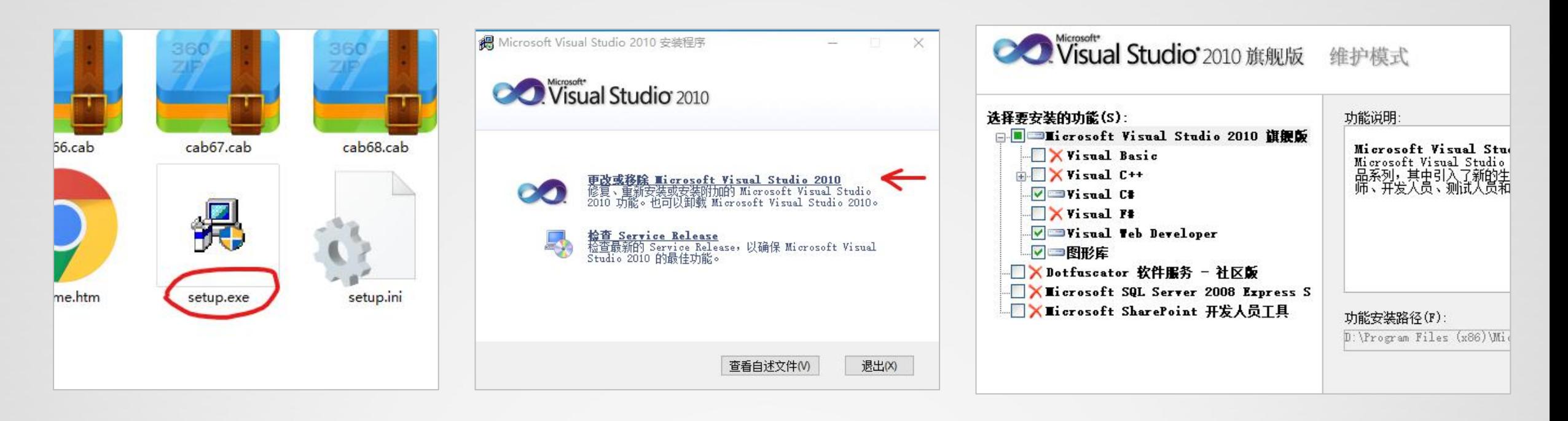

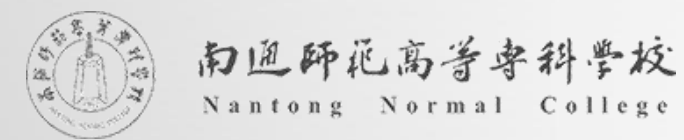

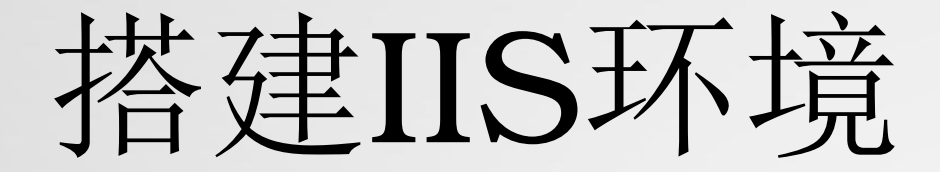

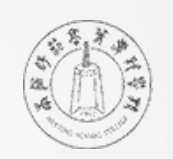

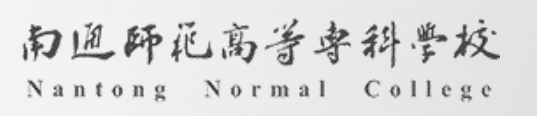

# IIS的搭建

打开 程序和功能, 选择左边 启用或关闭 Windows 功能,建议根据下图勾选,确定后等待安装完成

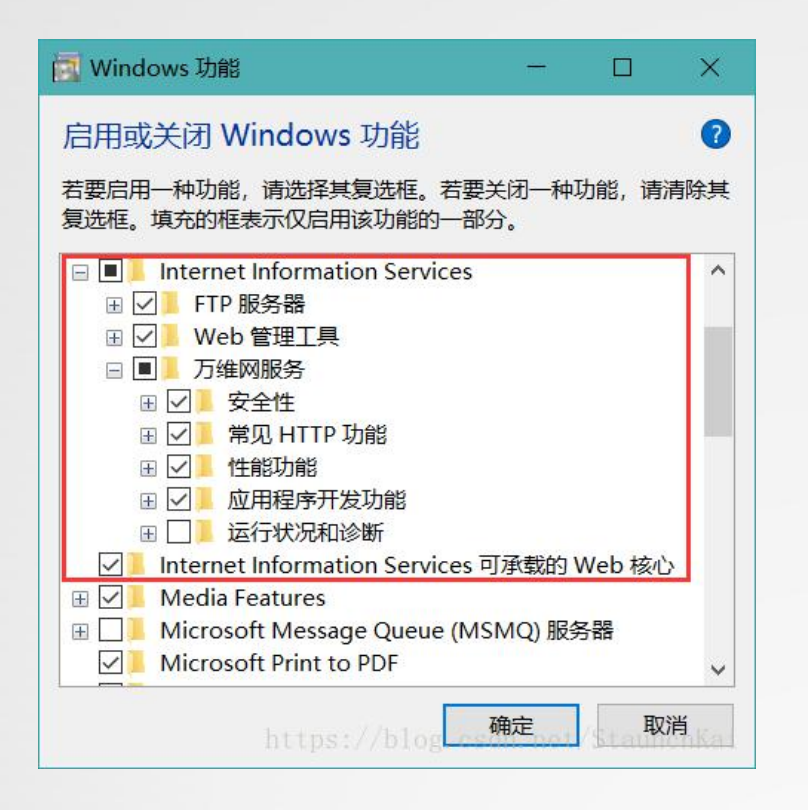

### 搜索管理工具,打开选择 Internet information Services(IIS)管理器

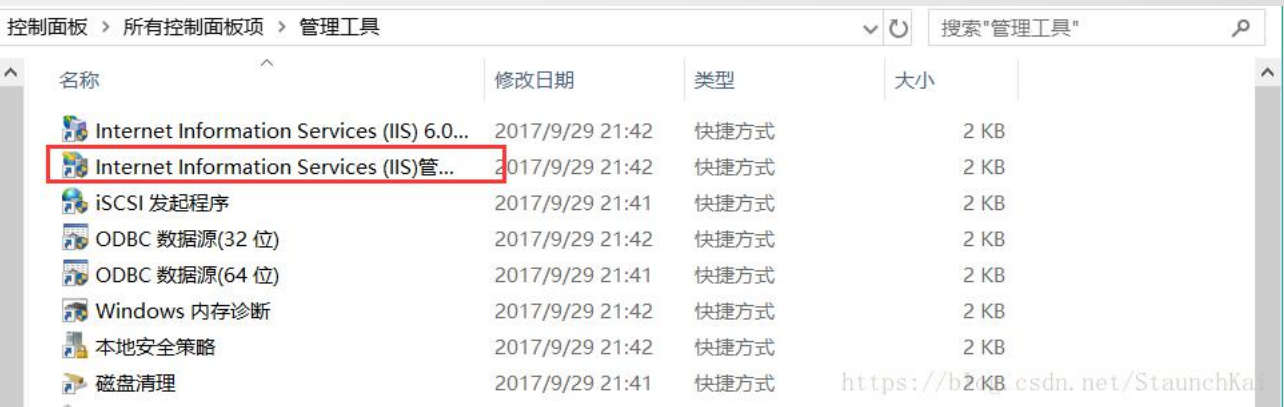

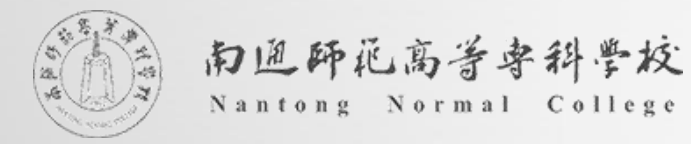

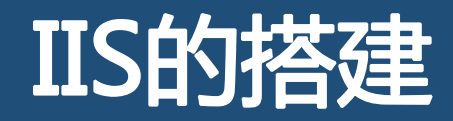

#### 点击左边栏,在 计算机 名下,网站文件夹下

已经默认存在一个网站

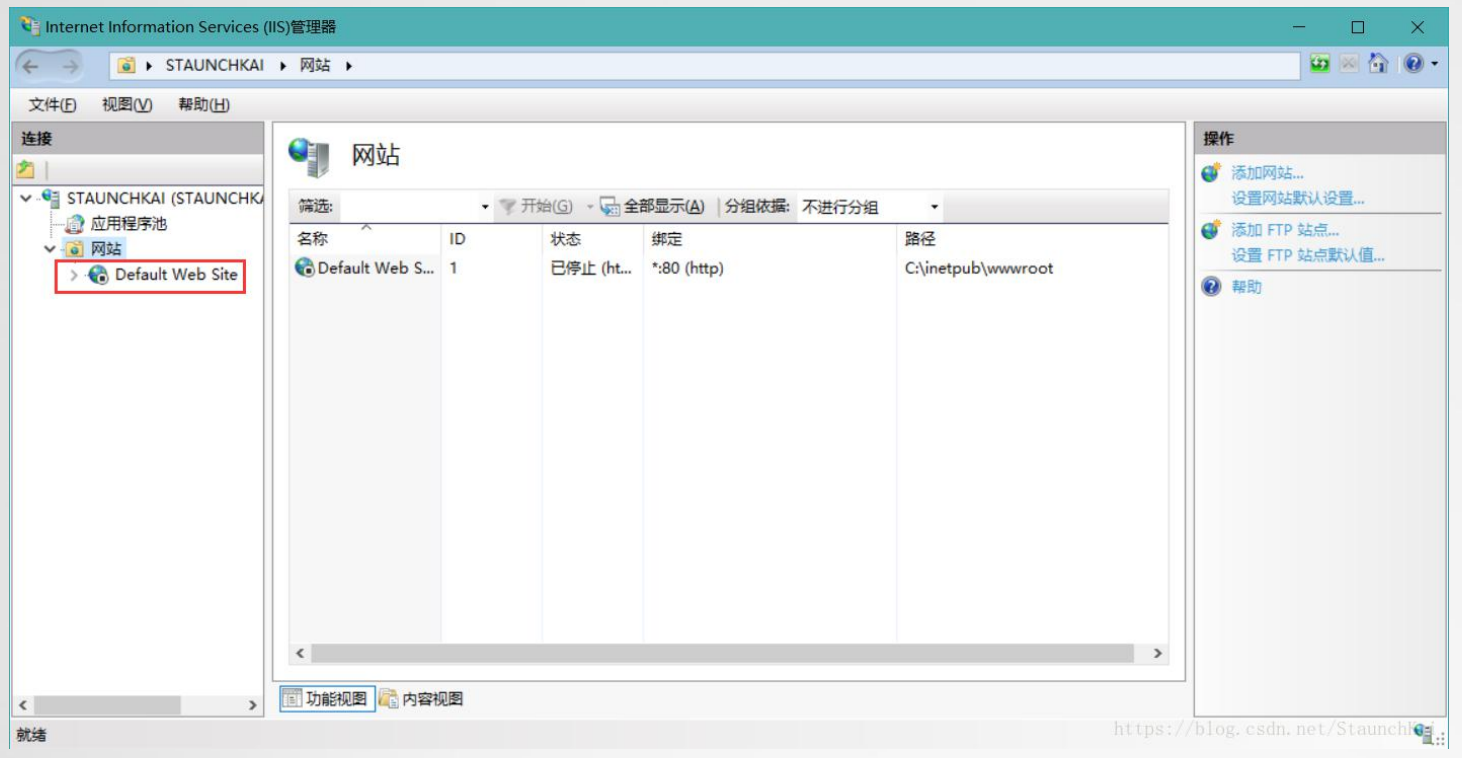

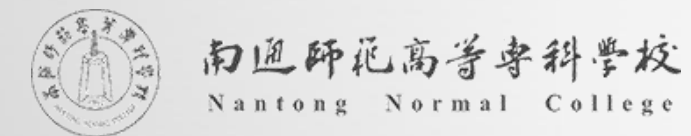

建立一个网站

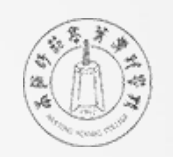

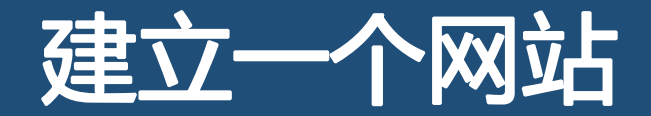

建立步骤

- ▎启动Visual Studio 2010
- ▌选择"文件"——"新建网站"
- ▌选择"已安装模板"中的"Visual C#", 右侧选择"ASP.NET空网站", 点击确定继续 ▌选择"文件"——"新建文件",其后选择"web窗体",点击确定新建网页

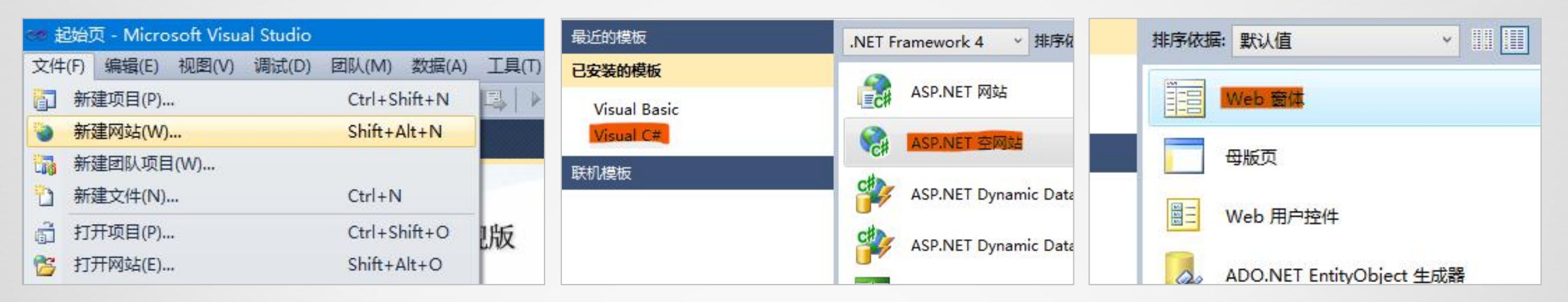

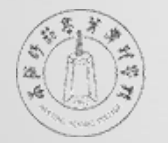

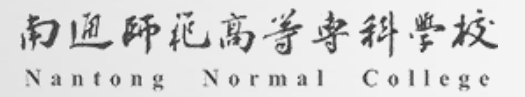

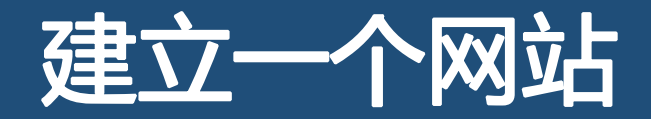

# 认识VS

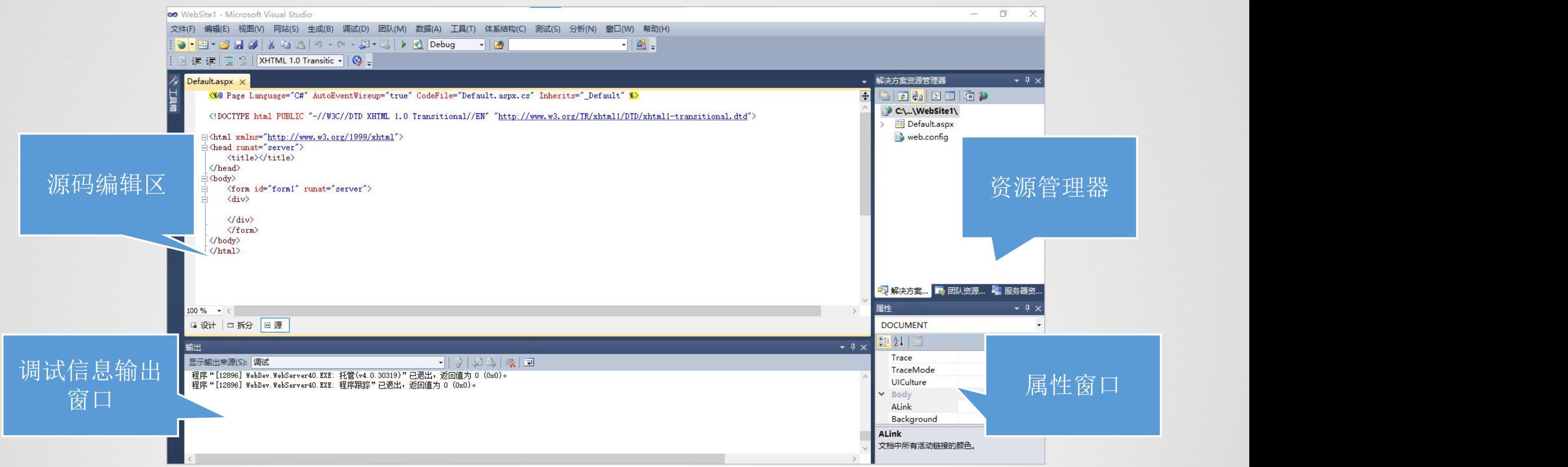

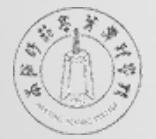

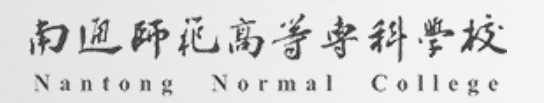

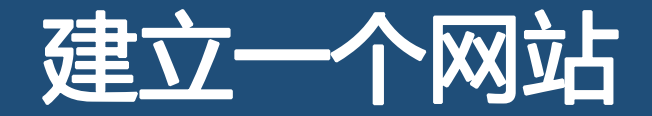

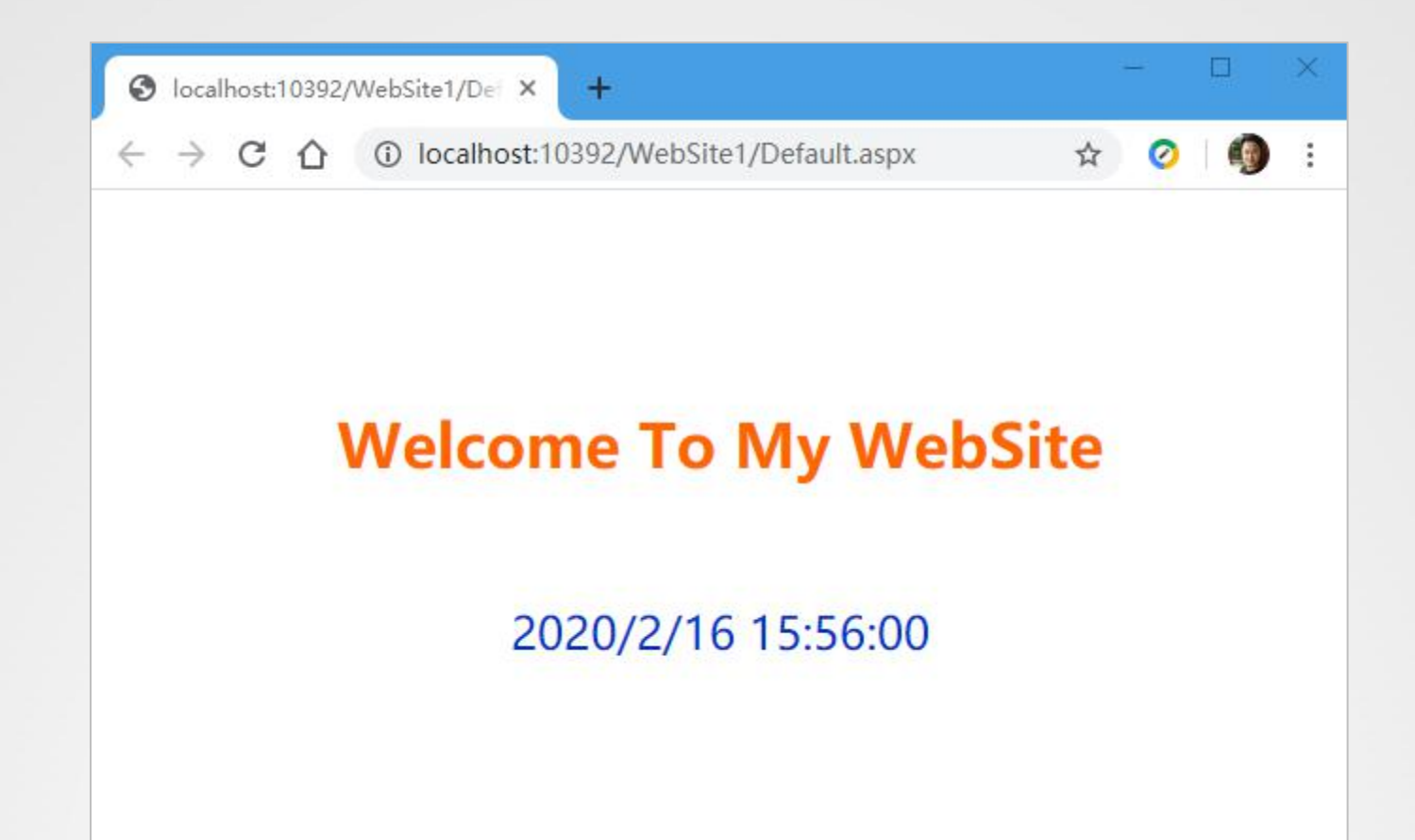

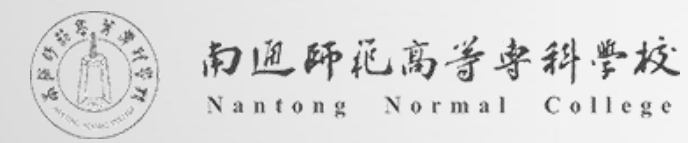

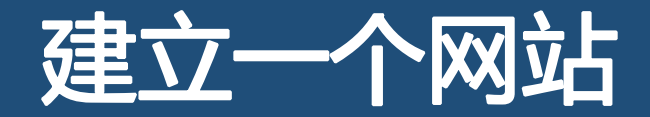

分析:

"Welcome To My WebSite"这段欢迎语是固定不变的,因此可以直接输入 ▎日期时间每刷新一次就会改变一次,这是一个动态的对象

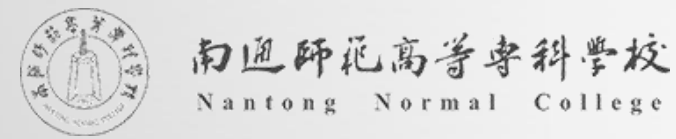

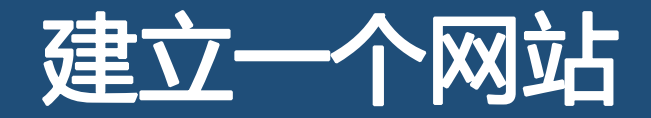

- "Welcome To My WebSite"的录入与格式设置
- ┃ 将编辑视图从"源"调至"设计"
- ┃ 在编辑窗口中"div"标签内输入"Welcome To My WebSite"
- ▌借助工具栏按钮对文字进行修饰

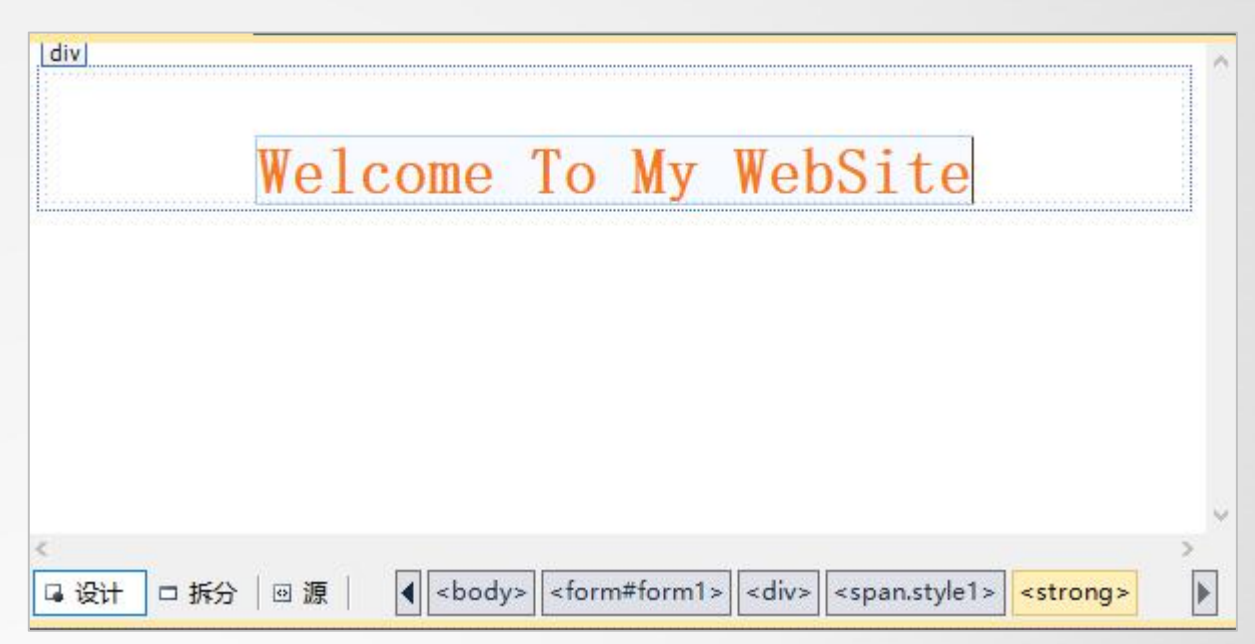

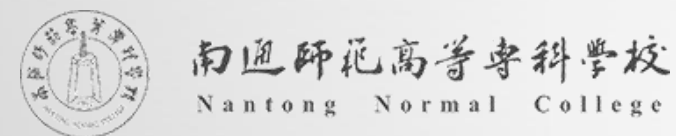

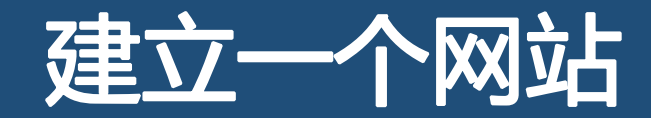

动态时间的显示

- **┃ 从工具箱中拖出一个label**, 放置到欢迎标语下方, 并设置其样式
- ▌在资源管理器中点开"Default.aspx"前的箭头, 双击打开"Default.aspx.cs"

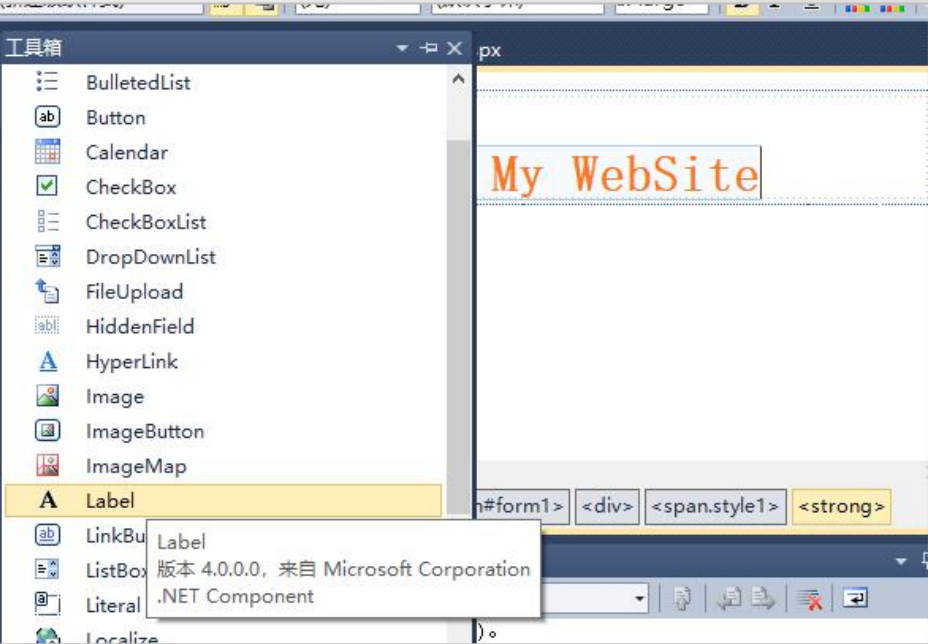

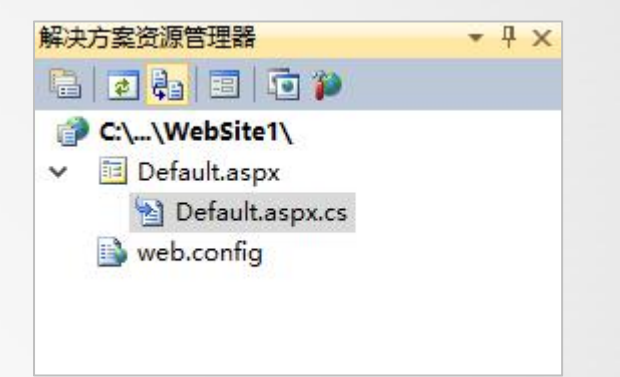

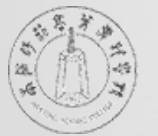

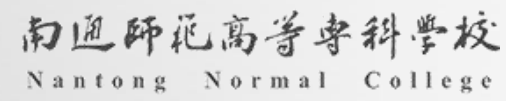

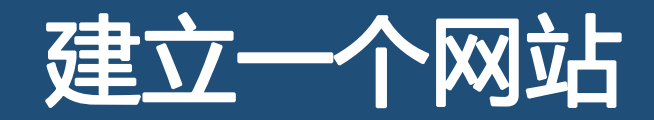

动态时间的显示

▎在Page\_Load之后的大括号中写入: Label1.Text=DateTime.Now.ToString();

▎点击启动调试按钮,查看最终效果

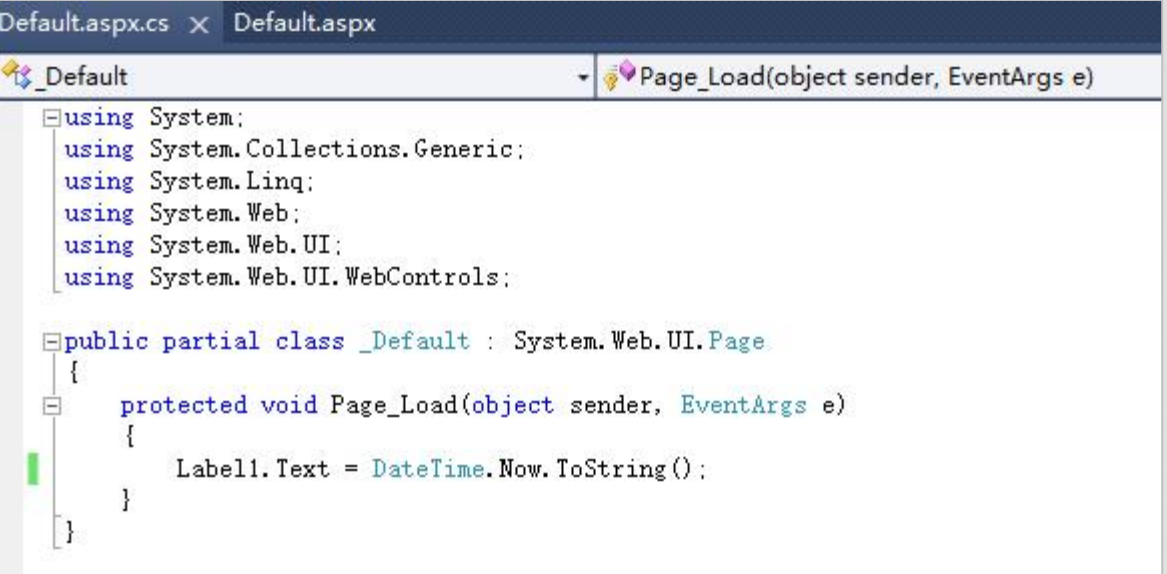

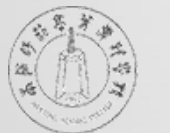

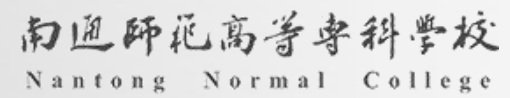

作业

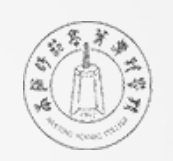

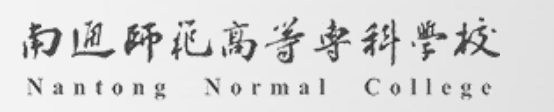

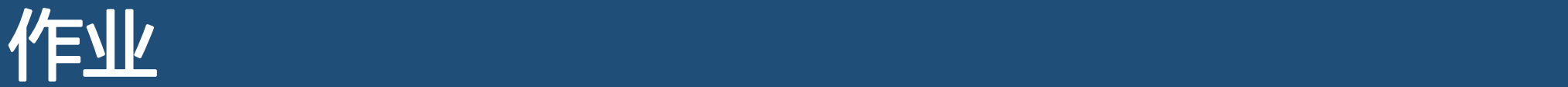

# ▎详细了解Web发展历史

- ▎实践安装VS软件环境
- ▎尝试在VS软件环境中完成两数相加,并将该内容配置到IIS上

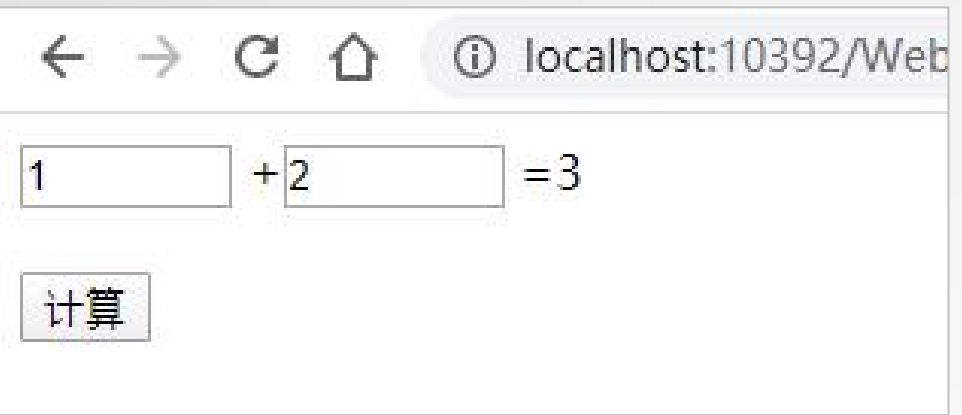

提示: 通过TextBox获取到的数值默认是文本格式, 需要 通过Convert.ToInt32 转换成数值再运算。同理, label输出时也需要将数值转 换成文本。

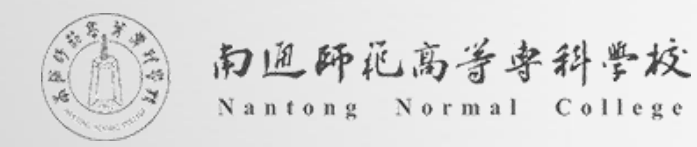